## Office Maker

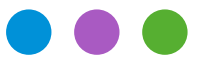

## Information

## **Jahrensendverarbeitung 2022**

Dieses Dokument beschreibt die aktuelle Version 7.1/7.2 von Office Maker. Wenn Sie keine Cloud-Version benutzen, prüfen Sie bitte, dass Sie über diese Softwareversion verfügen, indem Sie den Befehl **Update suchen** im Menü **Ablage** aufrufen (die Cloud-Versionen sind immer aktuell).

Zur Zeit sind die aktuellen Versionen von Office Maker wie folgt :

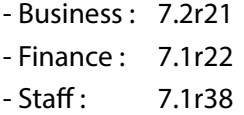

**Wichtig : Staff-Nutzer werden gebeten, auf Seite 10 dieses Dokuments zu achten, da sich im nächsten Jahr Steuersätze ändern werden, die sich in der Software widerspiegeln müssen.**

Da die Monate Dezember und Januar für unsere Techniker der Supportabteilung traditionell sehr arbeitsintensiv sind, empfehlen wir Ihnen, einen möglichen Termin umgehend zu reservieren. Rufen Sie dazu den Befehl **Ablage -> Technischer Support** Ihrer Office Maker-Software auf und klicken Sie unten links auf die Schaltfläche **Termin vereinbaren**. Alternativ besuchen Sie unsere Website unter [officemaker.ch/agenda](https://officemaker.ch/agenda) und wählen Sie das Datum, die Uhrzeit und die Dauer des Termins.

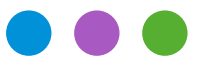

### Information

**Jahrensendverarbeitung 2022**

## **Office Maker Finance**

#### **Einzelplatzversion**

Sie können den Befehl **Neues Geschäftsjahr** im Menü **Ablage** aufrufen. Wenn Sie einen Favoritenordner im Fenster **Datendatei öffnen** verwenden, ergänzen Sie ihn, damit das neue Geschäftsjahr enthält. Sie finden weitere Informationen über den Befehl **Neues Geschäftsjahr** ab Seite Nr 56 des Handbuches, das Sie mit dem Befehl **Ablage** > **Dokumentation nachschlagen** öffnen.

#### **Cloud-Version**

Sie können den Befehl **Neues Geschäftsjahr** im Menü **Ablage** aufrufen. Sie finden weitere Informationen über den Befehl **Neues Geschäftsjahr** ab Seite Nr 56 des Handbuches, das Sie mit dem Befehl **Ablage** > **Dokumentation nachschlagen** öffnen.

#### **Mehrplatzversion**

OM Finance schlägt eine Funktion vor, um die Erstellung eines neuen Geschäftsjahres und den Wechsel des Geschäftsjahres in der Mehrplatzversion zu erleichtern :

Sie können den Befehl **Neues Geschäftsjahr** im Menü **Ablage** von Office Maker Finance Client aufrufen, ohne ein Exportdokument erstellen zu müssen. Sie finden weitere Informationen über den Befehl **Neues Geschäftsjahr** ab Seite Nr 56 des Handbuches, das Sie mit dem Befehl **Ablage** > **Dokumentation nachschlagen** öffnen.

Falls Ihre Geschäftsjahre in Parallel durch zwei Instanzen von OM Finance Server geöffnet sind, verwenden Sie die Option **Exportdokument erstellen** für den Transfer der Daten.

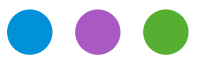

## Information

**Jahrensendverarbeitung 2022**

#### **Geschäftsjahr aktualisieren**

Es ist durchaus möglich, diese Operation zu antizipieren, beispielsweise für die Erstellung Ihrer nächsten Budgets, obwohl die laufende Buchhaltung nicht abgeschlossen ist. Es wird später genügen, die Aktualisierung des Geschäftsjahrs durchzuführen. Diese zweite Operation kann so häufig wie notwendig unternommen werden, über das Menü **Ablage**. Tätigen Sie diesen Befehl ab dem vergangenen Geschäftsjahr.

Falls das nächste Geschäftsjahr auf einem separaten Server benutzt wird, kreuzen Sie die Option **Exportdokument erstellen**, um die Daten des vorherigen Jahres nach dem nächsten Jahr zu exportieren.

**Datensicherung:** Siehe letzte Seite.

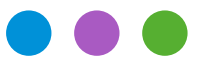

## Information

**Jahrensendverarbeitung 2022**

## **Office Maker Business**

Mit OM Business arbeiten Sie normal in der gleichen Datendatei weiter. Einzig für die Versionen PRO, müssen Sie den **Transfer der Umsätze** unternehmen, im Menü **Operationen** der **Wartung** ; diese Operation kann nur nach Erfassung der letzten Rechnung des laufenden Jahres durchgeführt werden, während im neuen Jahr noch keine Rechnung erfasst wurde. Sollte sich dies als unmöglich erweisen, benutzen Sie **Kumulierte Umsätze Aktualisieren**, im Menü **Operationen** der Wartung. Für nähere Informationen diesbezüglich verweisen wir Sie auf das Handbuch von OM Business, abrufbar im Menü **Ablage** > **Dokumentation nachschlagen**.

**Datensicherung:** Siehe letzte Seite.

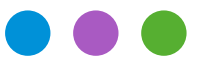

### Information

**Jahrensendverarbeitung 2022**

## **Office Maker Staff**

### **Das Wichtigste in Kürze**

Erstellen Sie das Geschäftsjahr 2023 erst dann, wenn Sie Ihre Löhne für 2022 abgeschlossen und gesperrt und die Jahresabrechnungen überprüft haben. Die Lohndaten werden beim Anlegen des Geschäftsjahres vom Vorjahr an das nächste Jahr weitergegeben, so dass diese Daten endgültig sein müssen. Rufen Sie gegebenenfalls unsere Supportabteilung an.

Auf den folgenden Seiten wird die Jahresendverarbeitung näher erläutert.

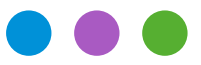

### Information

**Jahrensendverarbeitung 2022**

### **Detaillierte Informationen**

#### **Swissdec-Parametrierung**

Bevor Sie Ihre Daten mit dem Swissdec Transmitter elektronisch übermitteln (Punkt 6), müssen Sie Ihre Daten prüfen (Punkte 1 bis 4), dann die offiziellen Abrechnungen generieren (Punkt 5) und sie mit Ihrer Buchhaltung prüfen.

#### **Datenprüfung**

#### **1) Schaltfläche Diverses (Zahnrad) > Konfiguration**

Prüfen Sie, dass alle obligatorischen Rubriken im Reiter **Firma** ausgefüllt wurden: UID-EHRA, UID-BFS usw. Wenn es nicht der Fall ist, erhalten Sie eine Fehlermeldung beim Sichern des Dialogs. Sie finden die Handelsregisternummer vom Eidgenössischen Amt für das Handelsregister (UID-EHRA) sowie die Unternehmens-Identikationsnummer vom Bundesamt für Statistik (UID-BFS) auf der Website [https://www.uid.admin.ch](https://www.uid.admin.ch/Search.aspx?lang=de).

*Ausnahme*: Betrifft Ihre Datenbank einen Verband oder eine andere Privateinrichtung, die nicht im Handelsregister eingetragen ist, so können Sie diese Rubriken leer lassen und die Option **Verein oder juristische Person, die im Handelsregister nicht registriert ist** aktivieren.

#### **2) Menü Datei > Institutionen**

Achten Sie für jede verwendete Institution auf ein vollständiges Erfassen der obligatorischen Informationen. Bei fehlenden Daten weist Sie eine Warnmeldung beim Sichern des Fensters darauf hin.

Sie finden die Liste der Lohndatenempfänger aus der Swissdec-Website unter folgender Adresse: [https://www.swissdec.ch/fileadmin/user\\_upload/\\_Datenempfaenger/Empfaengerliste.pdf](https://www.swissdec.ch/fileadmin/user_upload/_Datenempfaenger/Empfaengerliste.pdf)

Falls Ihre Institutionen auf dieser Liste nicht vorhanden sind, oder bei Unsicherheiten, empfehlen wir Ihnen sehr, mit jeder von ihnen Kontakt aufzunehmen, um ihre korrekten Kassennummern bei Swissdec oder eine *mögliche Kontoeröffnung, die die Institution für die Übermittlung verlangt*, sicherzustellen.

Ist eine Institution nicht bei Swissdec registriert, so können Sie ihr eine beliebige (aber eindeutige) Nummer zuteilen und diese Institution bei der elektronischen Übermittlung deaktivieren (s. Punkt 6).

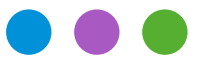

## Information

**Jahrensendverarbeitung 2022**

#### **3) Menü Datei > Mitarbeiter**

Falls eine Mitarbeiterkarte in der Anzeige der Datei in roter Schrift erscheint bedeutet dies, dass Fehler oder fehlende Daten gefunden wurden. Bei allen Mitarbeitern, denen Sie mindestens einen Lohn überwiesen haben, müssen Sie sicherstellen, dass alle obligatorischen Rubriken in ihren Karten ausgefüllt wurden.

#### **4) Menü Datei > Lohnabrechnungen**

Wenn eine Lohnabrechnung in der Anzeige in roter Schrift erscheint bedeutet dies, dass bei der Erstellung der Lohnabrechnung ein Fehler entdeckt wurde oder dass Daten fehlen. Es kann sein, dass die Lohnabrechnung *gelöscht und neu erstellt werden muss*, damit sie beim Ausdruck der verschiedenen Swissdec PDF- Dokumente berücksichtigt werden kann.

#### **Erstellen der offiziellen Abrechnungen**

#### **5) Erstellen der PDF-Dateien**

Wir empfehlen das *aktuellste Update von OM Staff* (Sie installieren dieses Update über die Funktion «Automatische Aktualisierung»), damit Sie über die vollständigsten Erfassungskontrollen vor dem Ausdruck oder der Übermittlung der jährlichen Abrechnungen verfügen. Ohne Cloud-Version prüfen Sie mit dem Befehl **Ablage > Update suchen**, dass Sie über die aktuellste Version der Software verfügen (die Cloud-Version ist immer aktuell).

Sie drucken die Abrechnungen ab die Datei der Mitarbeiter: Menü **Ablage** > **Drucken** > **Swissdec Abrechnungen PDF**.

#### **Elektronische Übermittlung der Daten**

#### **6) Menü Datei > Mitarbeiter, dann Menü Aktion > Swissdec Transmitter**

Die elektronische Übermittlung der Abrechnungen ist nur mit einer Swissdec 4-Parametrierung möglich.

Die elektronische Übermittlung der Daten ist jedoch einzig mit den Versionen Standard und PRO von Office Maker Staff durchführbar. Der Versand der Lohndaten an den Swissdec Transmitter *darf nur nach der Validierung der Punkte 1) bis 5) erfolgen*, sowie nach Kontrolle der Swissdec PDF-Dokumente.

Wenn Sie Institutionen haben, die nicht bei Swissdec registriert sind, so müssen Sie diese Institutionen deaktivieren, bevor Sie die Übermittlung durchführen:

Klicken Sie auf die Schaltfläche **Deklaration am Jahresende** im Transmitter-Fenster.

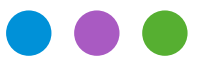

### Information

**Jahrensendverarbeitung 2022**

#### **Weitere Abrechnungen, Statistiken**

Die Abrechnungen, die mit Swissdec nicht verbunden sind sowie die Statistiken können ab die Dateien der Mitarbeiter und der Löhne ausgedruckt werden: Menü **Ablage** > **Drucken** > **Abrechnung** oder **Ablage** > **Drucken** > **Statistiken**.

Selbstverständlich steht Ihnen unser Support-Team zur Verfügung, um Ihnen bei Fragen oder Problemen während der Übermittlung weiterzuhelfen : Schicken Sie einfach eine Meldung über den Befehl **Ablage**>**Technischer Support** der Software. NB: leider können wir nicht alle Fragen im Dezember und im Januar beantworten, weil viele Kunden mit uns Kontakt aufnehmen. Aus diesem Grund empfehlen wir, dass Sie Ihre Daten rechtzeitig prüfen, ausdrucken und übermitteln.

#### **Keine Swissdec-Parametrierung**

Wenn Sie die Swissdec-Parametrierung nicht anwenden, werden die Abrechnungen und Statistiken ab der Mitarbeiter- oder Lohndatei, Menü **Datei** > **Drucken** > **Abrechnung** oder **Ablage** > **Drucken** > **Statistiken**. Verlangt Ihr Kanton den Ausdruck eines Strichcodes auf dem Lohnausweisformular, so stellt der Bund den Firmen eine Software zur Verfügung, die sich ab Internet downloaden lässt. Es handelt sich um den gleichen Vorgang als in den vergangenen Jahren.

Wir empfehlen die Swissdec-Parametrierung wegen ihren Vorteilen. Sie verlangt eine erste Einrichtung und unser Technischer Support bietet eine kostenlose Stunde für eine erste Information über diesen Prozess an. Im Gegenteil geben wir keinen Support für die Parametrierung ausserhalb von Swissdec.

#### **Neues Geschäftsjahr erstellen**

Das Erstellen eines neuen Geschäftsjahres für 2023 benötigt OM Staff 7.1r34 oder höher, ab Dezember 2022 verfügbar. Erst dieses Update bietet eine angepasste Parametrierung.

#### **Einzelplatzversion**

Sie können den Befehl **Neues Geschäftsjahr** im Menü **Ablage** aufrufen. Wenn Sie einen Favoritenordner im Fenster **Datendatei öffnen** verwenden, ergänzen Sie ihn, damit das neue Geschäftsjahr enthält. Sie finden weitere Informationen über den Befehl **Neues Geschäftsjahr** ab Seite Nr 80 des Handbuches, das Sie mit dem Befehl **Ablage** > **Dokumentation nachschlagen** öffnen.

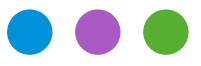

## Information

**Jahrensendverarbeitung 2022**

#### **Cloud-Version**

Sie können den Befehl **Neues Geschäftsjahr** im Menü **Ablage** aufrufen. Sie finden weitere Informationen über den Befehl **Neues Geschäftsjahr** ab Seite Nr 80 des Handbuches, das Sie mit dem Befehl **Ablage** > **Dokumentation nachschlagen** öffnen.

#### **Mehrplatzversion**

OM Staff schlägt eine Funktion vor, um die Erstellung eines neuen Geschäftsjahres und den Wechsel des Geschäftsjahres in der Mehrplatzversion zu erleichtern :

Sie können den Befehl **Neues Geschäftsjahr** im Menü **Ablage** von Office Maker Finance Client aufrufen, ohne ein Exportdokument erstellen zu müssen. Sie finden weitere Informationen über den Befehl **Neues Geschäftsjahr** ab Seite Nr 80 des Handbuches, das Sie mit dem Befehl **Ablage** > **Dokumentation nachschlagen** öffnen.

Falls Ihre Geschäftsjahre in Parallel durch zwei Instanzen von OM Staff Server geöffnet sind, verwenden Sie die Option **Exportdokument erstellen** für den Transfer der Daten.

## Information

Office<br>Maker

**Jahrensendverarbeitung 2022**

#### **Bevor Sie die Löhne von Januar 2023 erstellen**

In 2023 ändern Sie die Ansätze und Grenzen AHV und ALV nicht (ausser der Ergänzende ALV-Ansatz, siehe unten), aber informieren Sie sich über die Verwaltungskosten Ihrer Kasse. Die UVG-, UVGZ- und KTG-Ansätze müssen aktualisiert werden.

Prüfen Sie und aktualisieren Sie falls nötig die verschiedenen Ansätze in den Karten der **Institutionen** (UVG, KTG, FAK…). Sie ergänzen diese Rubriken mit Hilfe der Dokumente «Versicherungsprofile», die Sie aus Ihren Versicherungen erhalten haben sollten. Falls Sie vergessen, diese Ansätze zu aktualisieren, bevor Sie die Löhne von Januar erstellen, dann *müssen Sie diese Löhne löschen und sie mit den richtigen Ansätzen neu erstellen* ; keine Lohnart für eine manuelle Korrektur ist für die üblichen Ansätze verfügbar (AHV, UVG, KTG, FAK…).

#### **AHV/ALV**

Die Beitragssätze für die AHV und die Arbeitslosenversicherung bleiben unverändert, der Satz für die ergänzende Arbeitslosenversicherung wird hingegen abgeschafft.

Bearbeiten Sie in der Datei der Institutionen den AHV/ALV-Eintrag und setzen Sie den Satz für die ergänzende ALV-Versicherung auf 0%. Bei der Validierung erscheint eine Warnmeldung, wenn Sie eine Version von OM Staff verwenden, die kleiner als 7.1r38 ist. Ignorieren Sie diese Meldung einfach, ebenso wie die rote Anzeige der AHV/ALV-Institution. Dieses Verhalten wird ab Version 7.1r38 behoben.

#### **Quellensteuer**

Falls sie durch die betroffenen Kantonen geändert wurden, müssen die geltenden Ansätze (auf der [Website der Eidgenössischen Steuerverwaltung](https://www.estv.admin.ch/estv/de/home/direkte-bundessteuer/dbst-quellensteuer/qst-tarife-kantone.html) verfügbar) zwingend heruntergeladen und in die **Tabellen**datei importiert werden, bevor die Erstellung der Löhne von Januar 2023 durchgeführt wird.

Für den Import : Menü **Datei** > **Tabellen** dann im Menü **Ablage** > **Importieren…** das Format **Quellensteuertabelle ESTV** wählen.

Vergessen Sie nicht, den betroffenen Mitarbeitern die Copes dieser neuen Tabellen zuzuordnen. Sie können den Befehl **Applizieren** verwenden, um eine Auswahl von Mitarbeiterkarten in einem einzigen Vorgang zu aktualisieren.

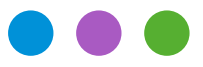

## Information

#### **Jahrensendverarbeitung 2022**

#### **BVG**

Die BVG-Schwelle, der minimaler koordinierte Lohn, die obere Grenze des Jahreslohns und der BVG-Koordinationsabzug ändern sich nächtes Jahr.

Falls Sie die BVG-Lohnstämme BVG % oder BVG Auto verwenden, aktualisieren Sie die Konstanten über die Schaltfläche **Diverses** (Zahnrad) > **Konfiguration**, Registerkarte **Parameter**, Tabelle **Konstanten**.

Falls Sie den Lohnstamm *LPP (Tabelle)* verwenden, aktualisieren Sie die Tabelle *BVG (Tabelle)* und die entsprechenden Rubriken.

Für den Lohnstamm *BVG Fest*, falls nötig ändern Sie die Werte in jedem Mitarbeiterdatensatz.

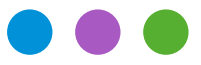

## Information

**Jahrensendverarbeitung 2022**

#### **Kantonale Beiträge**

Die kantonalen Beiträge, die in den Institutionenaufnahem nicht erscheinen, müssen auch vor dem Erstellen der Löhne von Januar aktualisiert werden, falls sie geändert wurden.

In der Schaltfläche **Diverses** (Zahnrad) > **Konfiguration**, Registerkarte **Parameter**, Tabelle **Konstanten**.

Beispiel : LPCfam für Waadt, Satz Mutterschaftsversicherung und Beitrag für Kleinkinder für Genf…

Zu unserem Kenntnis ändern sich die folgenden Ansätze nächstes Jahr :

- Mutterschaftsversicherung Genf

Diese Liste ist nicht vollständig.

**Datensicherung:** Siehe letzte Seite

## Information

**Jahrensendverarbeitung 2022**

Office<br>Maker

#### **Datensicherung (wenn nicht in der Cloud)**

Die Datensicherung (Backup) ist die wichtigste Vorsorgemassnahme um die Sicherheit Ihrer Daten zu garantieren. Niemand ist vor einer Hardware-Panne geschützt. Nebst den regelmässigen Sicherungen, sollten Sie auch vor jeder wichtigen oder dauerhaften Operation (Komprimierung, Löschung, usw.) eine Sicherheitskopie erstellen. Falls Sie ein Backup-Programm von anderen Herstellern verwenden, sollten Sie sich zuvor vergewissern, dass Sie in der Lage sind, die unternommenen Sicherungen wieder herzustellen.

### **Datensicherung (wenn in der Cloud)**

Wir führen automatisch eine tägliche Sicherung Ihrer Daten für eine Woche und eine monatliche Sicherung für ein Jahr durch. Diese Backups finden in der Nacht statt. Wir führen ausserdem ein Protokoll über die seit der letzten Sicherung vorgenommenen Änderungen und jede Nacht eine separate und einmalige Vollsicherung des gesamten Servers, die bis 6 Monate gespeichert wird.

Unsere Cloud-Server werden bei Infomaniak in Genf gehostet, das die Daten ausschliesslich in der Schweiz aufbewahrt und eines der renommiertesten Rechenzentren des Landes ist, das die besten ISO-Sicherheitsstandards erfüllt. Unsere Server laufen auf Windows Server 2019, sind durch komplexe Passwörter geschützt und erhalten jeden Monat die neuesten Sicherheitsupdates von Microsoft.

Trotz all dieser Vorsichtsmassnahmen kann kein Computersystem als 100 % sicher angesehen werden. Aus diesem Grund können Sie mit unserer Cloud-Software auf Wunsch auch in regelmässigen Abständen, z. B. vierteljährlich oder jährlich, eine lokale Sicherung Ihrer Daten erhalten. Führen Sie dazu einfach den Befehl **Backup erhalten** in der Wartung aus. Nur der als Administrator definierte Benutzer kann diesen Vorgang ausführen und es wird ein historisches Log über jeden Empfang aufgezeichnet. Die Sicherungsdatei wird verschlüsselt und sicher an den Client-Rechner übertragen und bei der Ankunft vom Client-Rechner entschlüsselt. Die empfangene Sicherungsdatei ist komprimiert und schreibgeschützt, daher liegt es in Ihrer Verantwortung, den Zugriff darauf zu schützen.

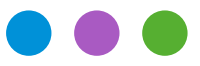

## Information

**Jahrensendverarbeitung 2022**

#### **Archiv (wenn nicht in der Cloud)**

Nach schweizerischem Recht müssen Unternehmen Archive für 10 Jahre aufbewahren. Unsere Software entwickelt sich im Laufe der Jahre sehr stark weiter und es ist wichtig zu beachten, dass sehr alte Datendateien (Geschäftsjahre) noch nicht unbedingt mit aktuellen Softwareversionen geöffnet werden können. Beispielsweise können mit den Versionen 6.x nur Dateien der Versionen 5.0 (ab 2011) oder höher geöffnet werden. Um Dateien zu öffnen, die seit Version 4.0 (2009) nicht mehr geöffnet wurden, müssen Sie die Version 5.3 verwenden, die weiterhin in unserem [Online-Archiv](https://www.officemaker.ch/download-archives) verfügbar ist.

Wenn Sie alte Datendateien noch öffnen wollen, empfiehlt es sich, sie mit jeder Hauptversion von Office Maker mindestens einmal zu öffnen, damit sie aktualisiert werden können und über die Jahre hinweg leicht zugänglich bleiben. Dies ist weniger wichtig, wenn Sie Papier- oder PDF-Dokumente aller Buchhaltungsbelege (Hauptbuch, Abrechnungen und Lohnstatistik usw.) geführt haben.